## Dell XC720xd for Desktop Virtualization Getting Started Guide

Regulatory Model: E14S Series Regulatory Type: E14S001

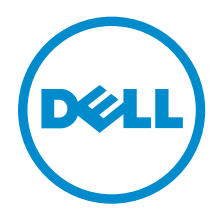

## Notes, Cautions, and Warnings

 $\mathbb Z$  NOTE: A NOTE indicates important information that helps you make better use of your computer.

CAUTION: A CAUTION indicates either potential damage to hardware or loss of data and tells you how to avoid the problem.

WARNING: A WARNING indicates a potential for property damage, personal injury, or death.

Copyright **©** 2014 Dell Inc. All rights reserved. This product is protected by U.S. and international copyright and intellectual property laws. Dell™ and the Dell logo are trademarks of Dell Inc. in the United States and/or other jurisdictions. All other marks and names mentioned herein may be trademarks of their respective companies.

2014 –11

∕心

Rev. A01

# 1

### Quick start guide for Dell XC720xd for Desktop Virtualization

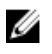

NOTE: DO NOT throw away this document. This document contains important information and Web site URLs for the installation and licensing of your Dell XC720xd appliance, and information for contacting Dell Technical Support team.

#### Pre-requisites

Information about the necessary pre-requisites for Dell-supported hardware and software may be accessed online from the See XC Series support information at dell.com/WyseXC.

#### Setting up the XC720xd

NOTE: For detailed instructions about each tasks mentioned here, see *the XC720xd Deployment*  Ø *Guide* at dell.com/WyseXC.

Before you deploy virtual desktops, complete the following tasks to set up your appliance:

- 1. Cable the network ports of the host system for the following connections:
	- a. Broker and virtual desktops
	- b. Hypervisor and host server
	- c. Integrated Dell Remote Access Controller (iDRAC)
- 2. Configure the hypervisor on the host system.
- 3. Configure Nutanix software.
- 4. Install and configure Microsoft SQL Server.
- 5. Install and configure Microsoft SCVMM software if using vWorkspace with Hyper-V or XenDesktop with Hyper-V.
- 6. Install and configure VMware vCenter if using VMware View or XenDesktop with vSphere.
- 7. Install and configure connection broker as necessary.

## Related information

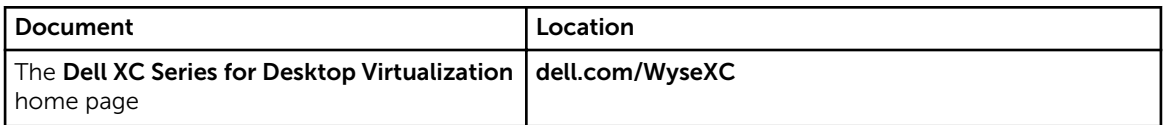

#### Licensing information

Your XC720xd appliance order includes software and licenses that need to be downloaded and installed. Complete the following tasks:

- 1. Download and install Nutanix.
- 2. Download and install Microsoft SQL.
- 3. Download and install SCVMM.
- 4. Download and install Broker (Dell vWorkspace™, Citrix XenDesktop™, Citrix XenApp™, or VMware View™).

#### Contacting Dell

- NOTE: Dell provides several online and telephone-based support and service options. If you do not Ø have an active Internet connection, you can find contact information on your purchase invoice, packing slip, bill, or Dell product catalog. Availability varies by country and product, and some services may not be available in your area.
- To contact Dell ProSupport, keep your Service Tag ready and go to dell.com/support/ softwarecontacts.
- To contact Dell for sales, technical support, or customer service issues, go to dell.com/contactdell.

#### QR code

For more information, scan the QR code.

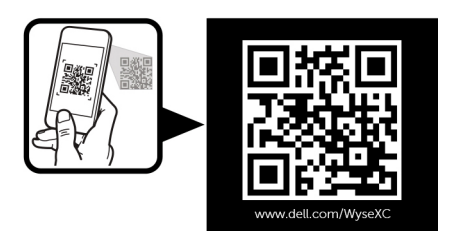

Free Manuals Download Website [http://myh66.com](http://myh66.com/) [http://usermanuals.us](http://usermanuals.us/) [http://www.somanuals.com](http://www.somanuals.com/) [http://www.4manuals.cc](http://www.4manuals.cc/) [http://www.manual-lib.com](http://www.manual-lib.com/) [http://www.404manual.com](http://www.404manual.com/) [http://www.luxmanual.com](http://www.luxmanual.com/) [http://aubethermostatmanual.com](http://aubethermostatmanual.com/) Golf course search by state [http://golfingnear.com](http://www.golfingnear.com/)

Email search by domain

[http://emailbydomain.com](http://emailbydomain.com/) Auto manuals search

[http://auto.somanuals.com](http://auto.somanuals.com/) TV manuals search

[http://tv.somanuals.com](http://tv.somanuals.com/)